## **View Attendance & Grades for Withdrawn (Unenrolled) Users**

Last Modified on 03/29/2022 9:15 am CDT

It is possible to locate attendance or grade information on students that have been unenrolled from a class.

## **View Attendance**

- 1. Click on **[Collaboration**] and choose **Classlist**.
- 2. Click on the **[Enrollment Statistics]** button at the top of the classlist.

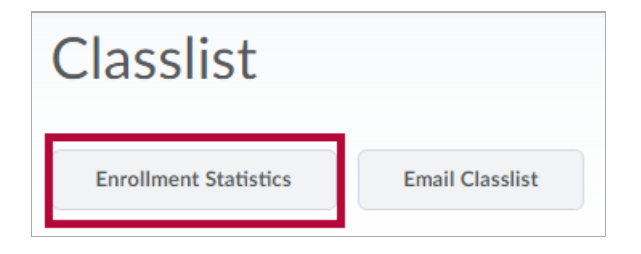

- 3. Scroll to the bottom of the page where students are listed under**Withdrawals**.
- 4. On the context menu next to the student's name, choose **[View Attendance]**.

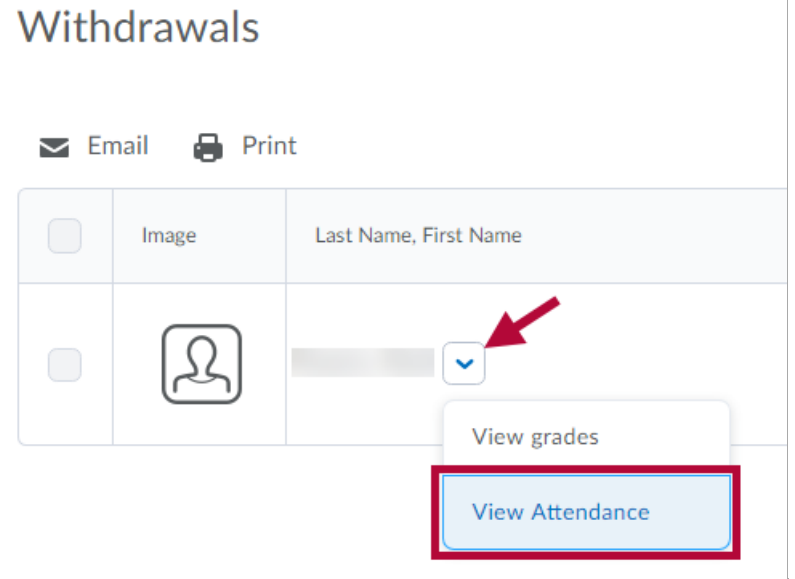

5. You will be taken to the attendance for that student.

## **View Grades**

- 1. Click on **Collaboration** and choose **Classlist**.
- 2. Click on the **Enrollment Statistics** button at the top of the classlist.

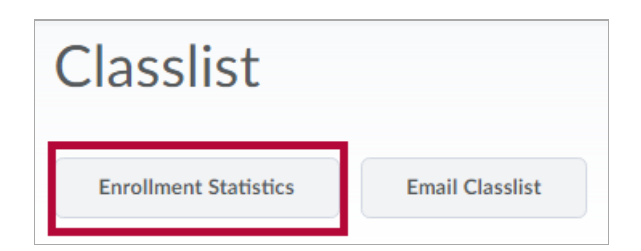

- 3. Scroll to the bottom of the page where students are listed under**Withdrawals**.
- 4. On the context menu next to the student's name, choose **[View Grades]**.

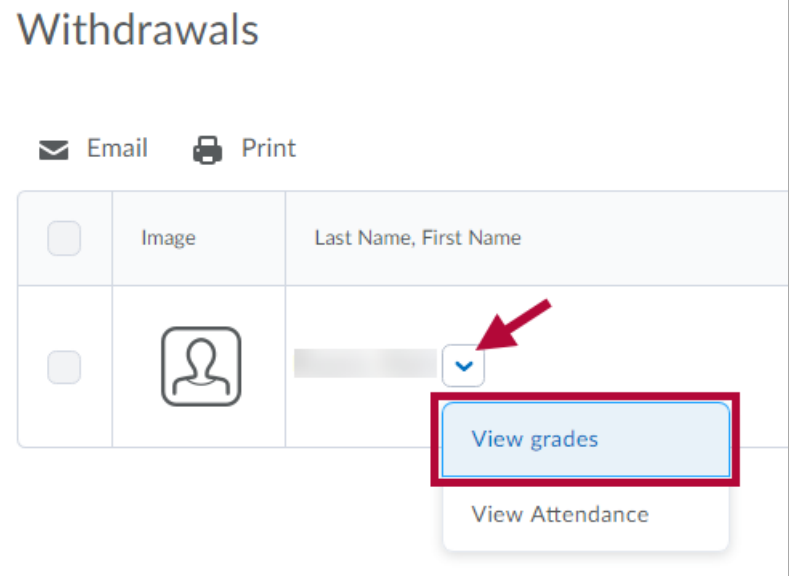

5. You will be taken to the grades for that student.